# **BAB II**

# **LANDASAN TEORI**

## **A. Deskripsi Teoritik Variabel**

#### **1. Pengembangan**

Prosedur dalam penelitian pengembangan ini menggunakan model4D. Thiagarajan dalam Rochmad (2012) mengemukakan bahwa model 4D merupakan model pengembangan yang terdiri dari 4 tahapan yakni: Define (pendefinisian), Design (perancangan), Develop (pengembangan) dan Disseminate (penyebaran). Pada penelitian ini hanya sampai pada tahap Develop karena keterbatasan waktu dan biaya sehingga model yang digunakan adalah model 3-D. Berikut tahapan-tahapan yang akan dilakukan:

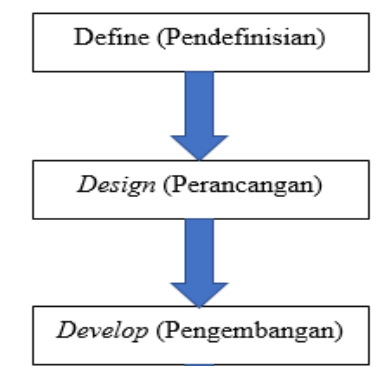

**Gambar 2.1 Model 3D Thiagarajan**

#### a. Tahap Define (pendefinisian)

Tahap yang pertama yaitu tahap pendefinisian. Pada tahap ini peneliti melakukan observasi dan analisis kebutuhan awal berupa wawancara dengan guru IPA dan waka kurikulum. Tujuan dari observasi dan wawancara yaitu untuk mengumpulkan informasi mengenai perlunya pengembangan media pembelajaran. Berdasarkan hasil dari observasi dan wawancara guru hanya menggunakan bahan ajar berupa buku dan metode ceramah yang mengakibatkan pembelajaran monoton dan membosankan. Materi yang akan digunakan pada penelitian pengembangan ini yaitu materi gaya.

b. Tahap Design (perancangan)

Tahap yang kedua yaitu tahap perancangan. Tujuan dilakukannya tahap design yakni untuk merancang media pembelajaran yang akan dikembangkan. Pada tahap design peneliti akan melakukan perencanaan dari media pembelajaran menggunakan *google classroom* serta peneliti juga merancang instrumen penelitian yang meliputi lembar validasi ahli materi, ahli media, angket respon siswa.

c. Tahap Develop (pengembangan)

Pada tahap pengembangan, peneliti melakukan pengujian media pembelajaran yang dikembangkan dengan proses validasi oleh para ahli. Rancangan media pembelajaran menggunakan *google classroom* diserahkan kepada validator untuk di validasi oleh ahli materi dan ahli media. Masukan serta saran dari validator akan digunakan untuk merevisi media pembelajaran. Setelah dilakukan revisi, media pembelajaran *google classroom* diuji kelayakannya pada siswa di SMP Negeri 1 Banyuke Hulu kabupaten Landak tahun pelajaran 2022/2023.

#### **2. Media Pembelajaran**

Media merupakan istilah dari bentuk jamak medium, yang mempunyai arti pengantar atau perantara (Nurseto, 2012). Media merupakan sarana komunikasi dan sumber informasi (Fadhli, 2015). Media merupakan seluruh benda dalam lingkungan siswa yang dimanfaatkan untuk menyampaikan pesan dari pengirim ke penerima sehingga bisa meningkatkan perhatian, minat serta pikiran siswa sehingga dapat terjadinya proses pembelajaran (Nasaruddin, 2018). Media pembelajaran merupakan alat yang mampu mempermudah komunikasi antara guru dan siswa dalam proses pembelajaran (Setiyorini et al., 2017).

Menurut Muhson (2010) media pembelajaran mempunyai beberapa manfaat yang dapat menjadikan pembelajaran lebih jelas dan menarik, menimbulkan sikap positif siswa, dan meningkatkan hasil belajar siswa. Panggayudi (2017) mengungkapkan bahwa media pembelajaran dapat dimanfaatkan untuk menunjang kegiatan pembelajaran serta dapat menumbuhkan minat siswa dalam belajar.

Media merupakan bagian dari sistem pembelajaran. Media seharusnya tidak hanya menjadi bagian dari proses pembelajaran, tetapi merupakan bagian integral dari keseluruhan proses pembelajaran. Tujuan akhir dari pemilihan media adalah untuk menggunakan media dalam kegiatan pembelajaran dan memungkinkan siswa untuk berinteraksi dengan media. pilihanmu.

Menurut Nurrita (2018) media adalah alat yang sangat membantu siswa dan pendidik dalam proses belajar mengajar. Di sisi lain, menurut AECT 1979, media diartikan sebagai jenis saluran untuk transmisi informasi. Berdasarkan beberapa pendapat tersebut, bisa disimpulkan bahwa media adalah alat yang dipergunakan untuk menyampaikan pesan oleh pengirim pesan kepada penerima pesan. Media pembelajaran dipergunakan untuk penyampai pesan yang merangsang pikiran, emosi, perhatian dan motivasi siswa-siswi serta memungkinkan terjadinya proses pembelajaran yang sadar, terarah dan terkendali. semua baik-baik saja. Berdasarkan uraian para ahli tersebut, media belajar dapat mendukung proses kegiatan belajar mengajar sehingga pesan yang disampaikan lebih bermakna dan tujuan belajar mengajar tercapai secara efektif dan efisien.

Menurut (Thiagarajan dalam Maydiantoro, 2021), perkembangan terdiri dari empat tahap. Jadi, fase pertama, "definisi", sering disebut fase analisis, dan fase kedua, desain, disebut fase draf. Tahap Ketiga 'Pengembangan' Ini disebut tahap pengembangan dan berhubungan dengan tes validasi dan memberikan evaluasi terhadap media pembelajaran. Fase terakhir disebut fase difusi. Ini disebut implementasi pada tujuan akhir atau implementasi sebagai subjek. riset. Pengembangan yang dimaksud dalam penelitian ini berupa media pembelajaran dengan menggunakan aplikasi *google classroom* yang meliputi materi pembelajaran, ilustrasi singkat, penjelasan dengan efek suara, dan soal tes/postes. Evolusi ini dapat diilustrasikan dengan diagram dampak media *google classroom*

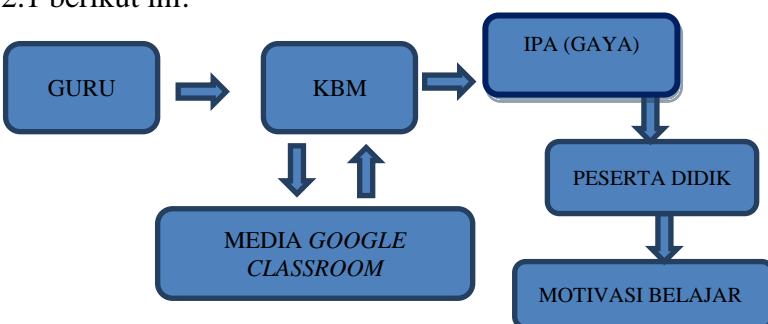

terhadap keterlibatan Peserta didik, seperti yang ditunjukkan pada Gambar 2.1 berikut ini:

Gambar 2.2 Diagram pengaruh media *google classroom* terhadap motivasi belajar peserta didik

## **3. Aplikasi** *Google Classroom*

Aplikasi google classroom memungkinkan guru untuk mendistribusikan bahan ajar, mendistribusikan tugas, membuat ujian yang kemudian dapat terintegrasi langsung dengan sistem penilaian (Sutrisna, 2018). *Google classroom* merupakan aplikasi memungkinkan terlahirnya ruang kelas dalam virtual (Hammi, 2017). *Google classroom* juga bisa menjadi beranda pendistribusian tugas, submit tugas bahkan menilai tugastugas yang telah dikumpulkan. Mayasari, et all, (2019) mengatakan google classroom atau ruang kelas google merupakan suatu beranda pembelajaran campuran untuk ruang lingkup Pendidikan yang dapat meringankan Pendidik karena tugas dapat dibuat, dibagikan, dan digolonggkan tanpa kertas. Oleh karena itu, aplikasi ini membantu guru dan siswa untuk mengeksplorasi proses belajar mengajar. Hal ini dikarenakan baik siswa maupun guru dapat mengumpulkan, membagi dan menilai tugas di rumah atau dimana saja tanpa batasan waktu atau jam pelajaran.

Google classroom sebenarnya didesain untuk memfasilitasi interaksi guru-siswa saat melakukan belajar online. Aplikasi ini memberikan kesempatan kepada para pendidik untuk menggali ide-ide ilmiah bagi para siswanya. Guru memiliki waktu luang untuk mengajar akademisi dan serta memberikan tugas mandiri kepada siswa. Guru dapat membuka ruang diskusi kelas online untuk siswa lain. Namun, ada

beberapa persyaratan wajib, seperti akses internet yang memenuhi syarat, untuk menggunakan google classroom. Aplikasi Google Classroom bisa dipergunakan oleh siapa saja yang mengikuti kelas online tersebut. Kelas dirancang oleh pendidik sesuai dengan kelas masing-masing atau kelas nyata di sekolah. Mengenai anggota kelas di kelas google Rahman (2014) berpendapat "kelas menggunakan kelas *google* tersedia untuk siapa saja yang memiliki *Google Apps for Education*, seperangkat alat produktivitas gratis termasuk gmail, dokumen, dan drive".

Hal ini sesuai dengan Rahman (2014) Siapa yang mengklaim: "Dengan Google Kelas, kelas dirancang untuk membantu pengajar membuat dan mengumpulkan tugas tanpa kertas, termasuk fitur hemat waktu seperti kemampuan membuat salinan Google Dokumen secara otomatis untuk setiap siswa. Di kelas, Anda juga dapat membuat folder drive untuk setiap tugas atau siswa agar semuanya tetap teratur. Aplikasi Google memiliki berbagai fitur yang dapat digunakan untuk mempermudah penyajian materi dan mendorong pengguna untuk lebih kreatif dan inovatif dalam mengembangkan media pembelajaran. Fiturfitur tersebut dijelaskan dalam beberapa uraian berikut, seperti yang ditunjukkan pada Gambar 2.3.t:

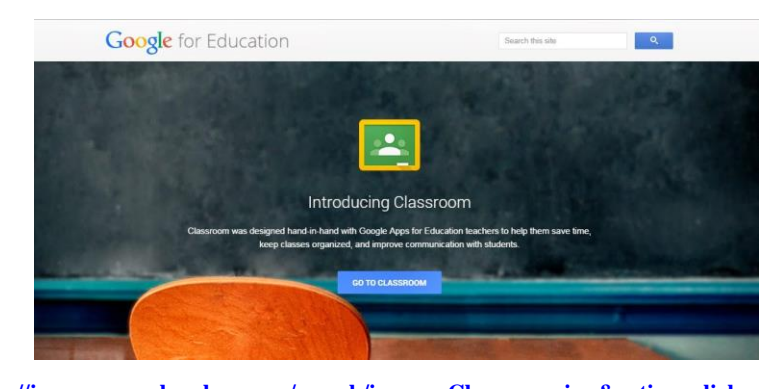

**<https://images.search.yahoo.com/search/images;Classroom.jpg&action=click> Gambar 2.3 Tampilan Depan** *kelas google (Google classroom)*

## **a. Langkah- Langkah Pengaplikasian** *Google Classroom*

Menavigasi aplikasi *Google Classroom* dan *web* bukanlah tugas yang mudah bagi guru tanpa keterampilan teknologi informasi. Namun, Anda dapat mempelajari pengoperasian sebenarnya dari aplikasi *google classroom* atau web dengan mengikuti langkahlangkah di bawah ini.:

- 1) Buka situs web Google dan buka halaman *Google Classroom.*
- 2) astikan Anda memiliki akun Google Apps for Education. Membuka Buka Classroom.google.com dan masuk. Silakan pilih jika Anda juga Pilih guru atau siswa dan buat atau bergabunglah dengan kelas
- 3) Jika Anda administrator Google Apps, lihat bagian 'Akses kursus'. Detail tentang cara mengaktifkan atau menonaktifkan layanan.
- 4) Guru dapat menambah atau membagikan siswa secara langsung Kode untuk bergabung dengan kelas. Diperkenalkan oleh guru kelas sebenarnya (sekolah) terlebih dahulu kepada siswa, dengan syarat masing-masing siswa memiliki email pribadi termasuk nama lengkap pemilik alamatnya (tidak ada nama panggilan atau nama pena). Itu berarti Anda diberitahu untuk melakukannya.
- 5) Pendidik memberikan tugas yang berdiri sendiri atau membuat forum diskusi melalui halaman tugas atau halaman diskusi. Semua bahan pelajaran otomatis disimpan dalam folder di *google drive*.
- 6) Selain memberikan tugas, pendidik juga dapat menggunakan situs ini untuk mengirimkan pengumuman dan informasi tentang mata pelajaran yang telah dipelajari siswa dalam pelajaran dunia nyata. Peserta didik dapat bertanya kepada pendidik dan peserta didik lain di kelas tentang informasi yang diberikan oleh pendidik.
- 7) Peserta didik dapat melihat tugas di halaman tugas dan mulai mengerjakannya dengan sekali klik saja.
- 8) Pendidik dapat mengetahui dengan cepat melihat siapa yang belum menyelesaikan tugas dan bahkan memberikan input dan nilai langsung selama kelas berlangsung. :
	- a) Klik Buat Kelas

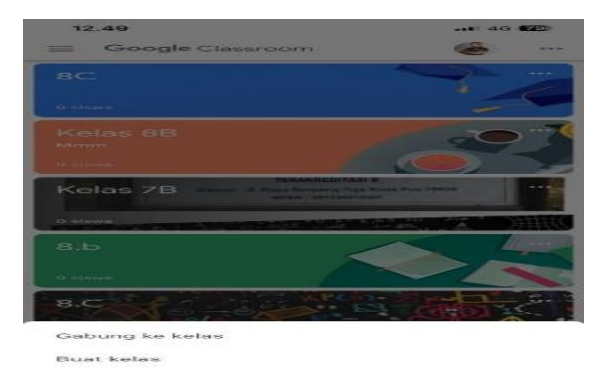

# **Gambar 2.4 Langkah Membuat Kelas Google Classroom**

b) Muncul tampilan Buat Kelas.

 $\frac{1}{2}$ 

|                               | <b>Buat kelas</b> | <b>Buat</b> |   |
|-------------------------------|-------------------|-------------|---|
| Nama kelas (wajib)<br>Kelas 8 |                   |             |   |
| Bagian                        | Materi Gaya       |             | × |
| Ruang<br>C                    |                   |             |   |
| <b>IPA</b>                    | Mata pelajaran    |             |   |

**Gambar 2.5 Membuat Kelas Google Classroom**

c) Tampilan kelas yang sudah di buat

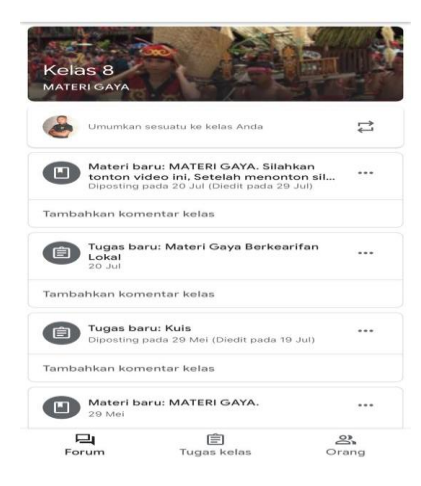

**Gambar 2.6 Tampilan Kelas Google Classroom**

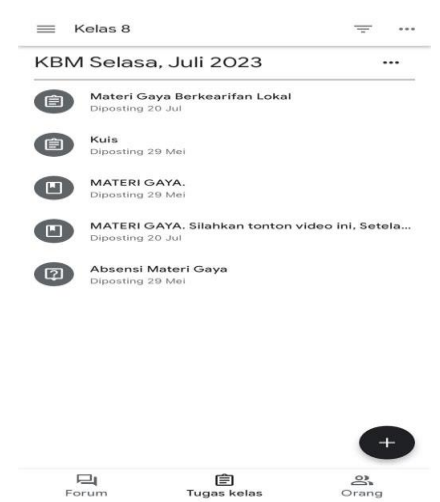

**Gambar 2.7 Tampilan Kelas Yang Sudah di Buat**

# **4. Gaya**

# **a. Pengertian Gaya**

Gaya didefinisikan sebagai tarikan atau dorongan yang bekerja pada suatu benda (Meta, 2018). Pada dasarnya, gaya berhubungan dengan keadaan gerak, bentuk dan ukuran benda. Dalam hubungannya dengan gerak benda, maka gaya dapat didefisikan sebagai segala sesuatau yang dapat mengubah

kecepatan benda atau segala sesuatau yang dapat mengubah arah gerak benda. Dalam hubungannya dengan bentuk benda, gaya dapat didefinisikan sebagai segala sesuatu yang dapat mengubah bentuk benda. Sementara itu, dalam hubungannya dengan ukuran benda, gaya dapat didefinisikan sebagai segala sesuatu yang dapat mengubah ukuran benda.

#### **b. Pengaruh gaya pada benda**

Gaya yang diberikan pada sebuah benda dapat memberikan beberapa pengaruh terhadap benda tersebut, antara lain sebagai berikut, (Purnomo, 2018)

- 1) Gaya menyebabkan perubahan keadaaan benda (benda diam menjadi bergerak dan sebaliknya). Misalnya, mobil yang mogok dapat bergerak jika didorong.
- 2) Gaya mengubah arah gerak benda. Misalnya, bola yang diumoan ke depan gawang oleh seorang pemain kemudia ditendang atau disundul oleh pemain lain sehingga mengubah arah bola tersebut.
- 3) Gaya menyebabkan benda berubah bentuk atau ukuran. Selaian dapat mengubah gerak benda, gaya juga dapat menyebabkan perubahan bentuk benda. Misalnya, kerta HVS yang diremas dapat berubah bentuk.

Gaya merupakan besaran vektor yang mempunyai nilai dan arah. Gaya dalam fisika dinyatakan dengan simbol *F.* Dalam satuan SI, nilai gaya dinyatakan dengan satuan Newton (disingkat N).

# **c. Jenis-Jenis Gaya**

Gaya terdiri atas beberapa jenis. Gaya-gaya tersebut dapat dikelompokan berdasarkan sifatnya dan berdasarkan penyebabnya. Berdasarkan sifatnya, gaya dikelompokan menjadi dua macam, yaitu gaya sentuh dan gaya tak sentuh. Berdasarkan penyebabnya gaya dibedakan beberapa macam diantaranya.

Berdasarkan cara sifatnya gaya bisa dikelompokan menjadi dua yaitu gaya sentuh dan gaya tak sentuh.

- 1) Gaya sentuh merupakan gaya kontak langsung dengan suatu benda. Kontak dapat dilakukan melalui penghubung langsung antara kedua lembaga atau melalui perantara lembaga lain... Contoh :
	- a) Gaya otot adalah gaya yang dikerahkan oleh otot untuk menarik atau mendorong suatu benda.
	- b) Gesekan adalah gaya yang berkembang antara dua benda yang saling bergesekan.
	- c) Gaya pegas adalah gaya yang ditimbulkan oleh sifat elastis benda seperti karet dan pegas.
- 2) Gaya tidak Sentuh Pemberi gaya tidak bersentuhan langsung dengan objeknya. Dalam hal ini gaya dapat terjadi meskipun kedua benda terpisah jauh.Contoh :
	- a) Gaya Gravitasi adalah gaya tarik menarik bumi
	- b) Gaya Listrik adalah gaya yang ditimbul akibat muatan arus.
	- c) Gaya Magnet adalah gaya yang diakibatkan oleh medan magnet

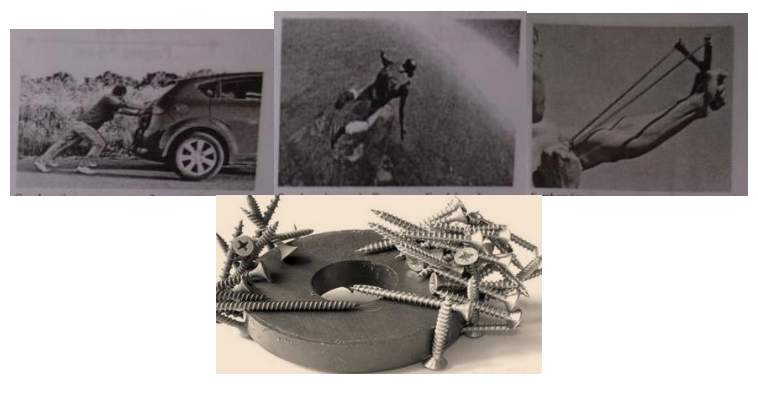

**Gambar 2.8 Contoh Gaya** (Purnomo, 2018)

#### **d. Rumus Dan Satuan Gaya**

Suatu gaya dapat dirumuskan dengan menggunakan tiga rumus dasar yang menggambarkan hubungan antara gaya dan gerak benda. Ketiga rumus dasar ini adalah Hukum Newton 1, 2, dan 3.

#### **1) Hukum Newton 1**

Ketika gaya total (penjumlahan atau pengurangan) dari gaya-gaya yang bekerja pada suatu benda adalah nol, benda yang awalnya diam akan tetap diam, dan benda yang bergerak lurus akan terus bergerak lurus. Bagaimana Hukum Newton Bekerja dalam Persamaan 1 :

$$
\sum \mathbf{F} = \mathbf{0} \tag{1.5}
$$

Keterangan :  $\sum F$  = resultan gaya (Kg m/s2)

# **2) Hukum Newton 2**

Percepatan (perubahan kecepatan) benda bergerak selalu berbanding lurus dengan gaya total yang bekerja pada benda bergerak dan berbanding terbalik dengan massanya.

Rumus Hukum Newton 2 adalah :

$$
\sum \mathbf{F} = \mathbf{m}.\mathbf{a} \tag{1.6}
$$

Keterangan:  $\Sigma F = r$  esultan gaya (Kg m/s2) m = Massa Benda (Kg)  $a =$  percepatan (m/s2)

## **3) Hukum Newton 3**

Setiap aksi menimbulkan reaksi. Oleh karena itu, ketika sebuah benda memberikan gaya pada benda kedua, benda kedua bereaksi berlawanan arah dengan gaya benda pertama. Rumus hukum ketiga Newton adalah :

$$
\sum \mathbf{F} \mathbf{AKSI} = -\sum \mathbf{F} \mathbf{REAKSI} \qquad \qquad \dots (1.7)
$$

## **e. Manfaat Gaya**

- 1) Gaya menyebablan suatu benda benda bias bergerak
- 2) Gaya menyebabkan suatu benda bias berubah bentuk
- 3) Gaya mempengaruhi besar kecilnya usaha untuk memindahkan atau menggerakan suatu benda.

## **f. Sifat-sifat Gaya**

Berdasarkan uraian di atas, dapat disimpulkan bahwa gaya ini memiliki ciri-ciri sebagai berikut:

- 1) Gaya dapat mengubah arah gerak suatu benda
- 2) Gaya dapat mengubah bentuk benda
- 3) Gaya dapat mengubah posisi suatu benda dengan memindahkan atau memindahkannya

# **g. Alat Ukur Gaya**

Anda dapat mengukur besarnya gaya. Dalam kehidupan sehari- hari berat benda dapat diukur dengan menggunakan neraca pegas atau dinamometer. Keseimbangan adalah jantung mata air. Itu mengembang karena aksi gaya pegas. Jarak teleskopik dapat dilihat pada skala. Angka pada skala menunjukkan gaya yang diukur.

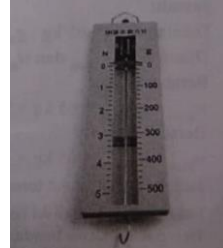

**Gambar 2.9 Alat ukur gaya** (Purnomo, 2018)

## **B. Penelitian Relevan**

Penelitian ini relevan dengan penelitian terdahulu dan ang berkaitan dengan penelitian ini sebagai berikut:

1. Ekapti (2016) melakukan penelitian yang menyelidiki reaksi siswa dan guru saat belajar IPA. campuran menggunakan konsep tekanan melalui pembelajaran berbasis masalah. Dari hasil survey ini, tingkat keterlaksanaan pembelajaran IPA komprehensif dengan model PBL (kelas eksperimen) adalah 93,09%, dan tingkat keterlaksanaan pembelajaran IPA dengan model konvensional (kelas kontras) adalah 89,92%, yang dapat dikatakan sebesar 89,92%. menjadi seperti yang direncanakan. telah diterapkan. Guru dan siswa merespon positif pembelajaran IPA terpadu dengan model PBL. Kesamaan antara penelitian ini dan penelitian ini adalah sama-sama membahas respon guru dan siswa. Bedanya penelitian ini menggunakan teknik kuantitatif untuk membahas model pembelajaran, sedangkan penelitian ini menggunakan teknik kualitatif untuk membahas media pembelajaran..

- 2. Saiyah (2020), Berdasarkan penelitian terhadap hasil belajar siswa dengan menggunakan media online, aplikasi *google classroom* dapat meningkatkan hasil belajar IPA terpadu di Kelas VII-1 SMP Negeri 2 Tebing Tinggi tahun ajaran 2020-2021. Performa *google classroom* berdampak positif dalam mendukung pembelajaran mixed science. Hal ini terlihat dari peningkatan angka ketuntasan siswa pada pra siklus (59,4%), siklus I (70,2%) dan siklus II (89,1%). Hasil penelitian menunjukkan bahwa penggunaan aplikasi *google classroom* pada mata pelajaran IPA umum dapat meningkatkan hasil belajar siswa. Hal ini ditandai dengan ketuntasan belajar siswa meningkat yaitu Siklus I (70,2%), Siklus II (89,1%) meningkat, dan Klasik dinyatakan berhasil sebesar 89,1%.
- 3. Muttaqin (2020) dalam skripsi yang berjudul "Implementasi Media Pembelajaran *google classroom* Dalam Meningkatkan Minat Belajar Mahasiswa Pada Perkuliahan Di Fakultas Tarbiyah Dan Keguruan IAIN Ponorogo". Dari hasil penelitian ini dapat disimpulkan bahwa: 1) Implementasi *google classroom* memudahkan siswa menerima penyampaian materi melalui presentasi dan diskusi, serta pemberian tugas, dll, waktu penggunaan yang fleksibel, digunakan pada saat perkuliahan maupun di luar jam pelajaran. Evaluasi juga secara praktis dilakukan dengan rubik penilaian, evaluasi proses dilakukan dengan absensi dan pencatatan kegiatan siswa, evaluasi hasil dilakukan dengan *google form*. 2) Hasil penerapan *google classroom*, mahasiswa antusias mengikuti perkuliahan, respon baik saat penyampaian materi, serta umpan balik yang baik saat penugasan, kelengkapan dapat dilihat dari penyampaian materi, serta umpan balik yang baik saat penugasan, kelengkapan dapat dilihat dilihat dari penyampaian materi yang sesuai harapan, pemberian tugas secara cepat, mudah, dan praktis, proses evaluasi didukung dengan rubrik

penilaian. 3) Faktor pendukung kemampuan berjalan adalah dukungan bahasa Indonesia dan dukungan kolaborasi layanan *Google*, sedangkan ketersediaan infrastruktur akses yang mudah dan biaya yang murah. Penghambat kegunaan adalah bahwa hanya fungsi obrolan yang didukung, bukan panggilan konferensi, panggilan video, atau memo suara, sedangkan ketersediaan infrastruktur memerlukan koneksi yang stabil dan perangkat yang dapat dioperasikan.

- 4. Bhakti et all (2019) dengan judul "Efektivitas pengajaran virtual *google classroom* dalam pembelajaran fisika di masa pandemi COVID-19. Penelitian menunjukkan bahwa pembelajaran fisika kurang efektif jika menggunakan *google classroom* karena siswa membutuhkan guru secara langsung, kecuali untuk menyediakan video pembelajaran, dan magang lebih efektif. Namun, selama pandemi COVID-19, pengajaran virtual di kelas lain tidak berpengaruh pada pembelajaran.
- 5. Raharjo (2021) hasil penelitian yang berjudul "Efektivitas Aplikasi *Google Classroom* dalam Pembelajaran Vs Aktivitas dan Prestasi Belajar Siswa Kelas XI SMA Negeri 1 Dukuhwaru Tahun Pelajaran 2019/2020" ditemukan bahwa prestasi belajar siswa adalah: ditunjukkan. Pembelajaran siswa di *Google Classroom* meningkat dibandingkan siswa yang diajar di *Google Classroom*. Pembelajaran langsung, +55% atas KKM, tingkat keaktifan baik.
- 6. Hussaini et all (2019) dengan berjudul "Efektivitas Google Classroom Sebagai Alat Digital Dalam Proses Belajar Mengajar: Persepsi Siswa". Hasil penelitian ini menunjukkan bahwa Google Classroom meningkatkan proses belajar mengajar, handal, efektif dan efisien dalam meningkatkan akses dan perhatian siswa terhadap pembelajaran. Selain itu, dapat mengubah siswa dari pasif menjadi aktif. Siswa dapat dengan mudah melacak kemajuan mereka dengan penilaian online di kelas *google*, orang tua dapat memeriksa dan memantau kinerja dan kemajuan anak-anak mereka dengan mudah dan tepat waktu.

7. Wardi (2020) dengan judul "Respon siswa Terhadap Pembelajaran Online melalui Google Classroom" hasil penelitian menunjukkan bahwa terdapat 12 responden (42,86%) yang merespon sangat positif, 14 responden (50%) yang merespon positif dan 2 responden (7,14%) yang merespon cukup terhadap penggunaan aplikasi *Google Classroom*. Sementara itu skor ratarata jawaban mahasiswa adalah 77.29 dan diklasifikasikan kedalam kategori positif. Dari skor rata-rata tersebut, peniti dapat menyimpulkan bahwa penggunaan aplikasi *Google Classrom* pada pembelajaran online untuk mata pelajaran Biologi mendapat respon yang baik dari para mahasiswa. Adapun persamaan yakni sama-sama membahas penggunaan *Google Classroom* terhadap respon siswa. Sedangkan perbedaan nya terletak pada jenis penelitian, peneliti sebelumnya mengunakan jenis penelitian deskriptif sedangkan penulis menggunakan jenis penelitian deskriptif kuantitatif.

# **BAB III**

# **METODE PENELITIAN**

## **A. Metode dan Rancangan Penelitian/Pengembangan**

# **1. Metode Penelitian**

Penelitian ini berjenis penelitian dan pengembangan sering juga disebut Research and Development (R&D). Sugiyono (2013) mengungkapkan bahwa metode Research and Development digunakan untuk menciptakan suatu produk serta menguji keefektifannya. Pengembangan ini dilakukan khusus untuk menciptakan produk yang bermanfaat di bidang pendidikan. Produk berikut ini akan diuji kelayakan produk berupa media pembelajaran dengan menggunakan aplikasi *Google Classroom*.

#### **2. Rancangan Penelitian**

Model R&D yang digunakan peneliti dalam penelitian ini sesuai dengan kebutuhan peneliti: Langkah-langkah R&D Thiagarajan (definisi, desain, pengembangan) menggunakan model 3D. Menurut (Yolanda, 2022), model 3D-nya yang dikembangkan oleh Thiagarajan terdiri dari tiga fase pengembangan dapat diamati pada Gambar 1.2 berikut ini :

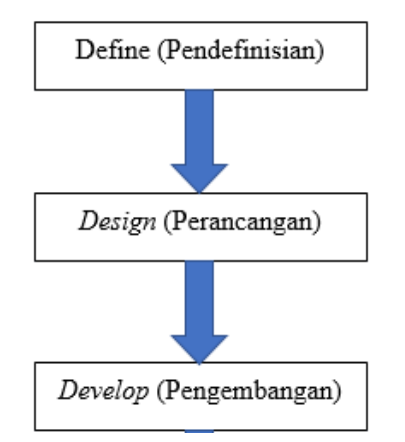

**Gambar 3.1 Model 3D Thiagarajan**